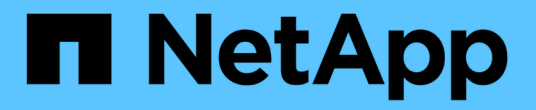

### 故障转移组和策略 ONTAP 9

NetApp April 24, 2024

This PDF was generated from https://docs.netapp.com/zhcn/ontap/networking/configure\_failover\_groups\_and\_policies\_for\_lifs\_overview.html on April 24, 2024. Always check docs.netapp.com for the latest.

# 目录

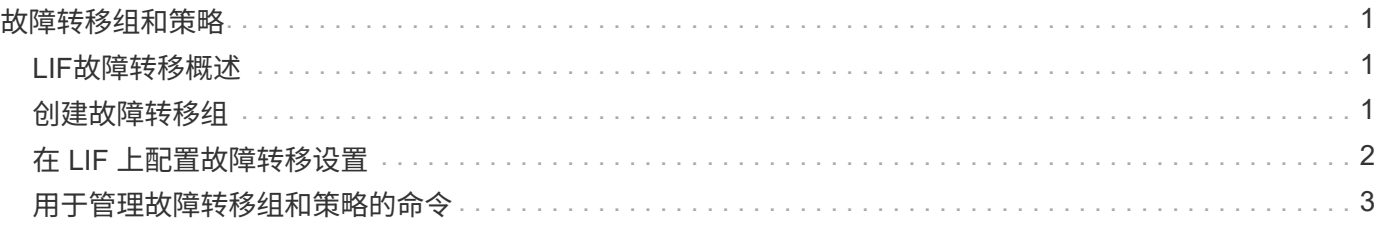

## <span id="page-2-0"></span>故障转移组和策略

### <span id="page-2-1"></span>**LIF**故障转移概述

LIF 故障转移是指在 LIF 的当前端口发生链路故障时, LIF 自动迁移到其他网络端口。这 是为 SVM 连接提供高可用性的一个关键组件。配置 LIF 故障转移包括创建故障转移组, 修改 LIF 以使用故障转移组以及指定故障转移策略。

故障转移组包含一组来自集群中一个或多个节点的网络端口(物理端口, VLAN 和接口组)。故障转移组中的 网络端口定义了可用于 LIF 的故障转移目标。可以为故障转移组分配集群管理,节点管理,集群间和 NAS 数据 LIF 。

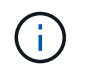

如果在配置 LIF 时没有有效的故障转移目标,则在 LIF 尝试进行故障转移时会发生中断。您可以 使用 "network interface show -failover" 命令验证故障转移配置。

创建广播域时,系统会自动创建一个同名的故障转移组,该故障转移组包含相同的网络端口。此故障转移组由系 统自动管理,这意味着在从广播域添加或删除端口时,这些端口会自动添加或从此故障转移组中删除。对于不想 管理自己的故障转移组的管理员来说,这是一种效率。

### <span id="page-2-2"></span>创建故障转移组

您可以创建网络端口的故障转移组,以便在 LIF 的当前端口发生链路故障时, LIF 可以自 动迁移到其他端口。这样,系统就可以将网络流量重新路由到集群中的其他可用端口。

关于此任务

您可以使用 network interface failover-groups create 命令以创建组并向组中添加端口。

- 添加到故障转移组的端口可以是网络端口, VLAN 或接口组( ifgrp )。
- 添加到故障转移组的所有端口必须属于同一广播域。
- 一个端口可以驻留在多个故障转移组中。
- 如果 LIF 位于不同的 VLAN 或广播域中,则必须为每个 VLAN 或广播域配置故障转移组。
- 故障转移组不适用于 SAN iSCSI 或 FC 环境。

#### 步骤

创建故障转移组:

network interface failover-groups create -vserver *vserver\_name* -failover-group *failover\_group\_name* -targets *ports\_list*

- *vserver\_name* 是可使用故障转移组的SVM的名称。
- *failover\_group\_name* 是要创建的故障转移组的名称。
- *ports\_list* 是要添加到故障转移组的端口列表。 添加的端口格式为 node\_name>: <port\_number>, 例如 node1: e0c 。

以下命令将为 SVM vs3 创建故障转移组 fg3 并添加两个端口:

```
network interface failover-groups create -vserver vs3 -failover-group fg3
-targets cluster1-01:e0e,cluster1-02:e0e
```
完成后

- 既然已创建故障转移组,您应将此故障转移组应用于 LIF 。
- 如果应用的故障转移组不能为 LIF 提供有效的故障转移目标,则会显示一条警告消息。

如果没有有效故障转移目标的 LIF 尝试进行故障转移,可能会发生中断。

### <span id="page-3-0"></span>在 **LIF** 上配置故障转移设置

您可以通过将故障转移策略和故障转移组应用于 LIF 来将 LIF 配置为故障转移到一组特定 的网络端口。您还可以禁止 LIF 故障转移到其他端口。

关于此任务

• 创建 LIF 时,默认情况下会启用 LIF 故障转移,可用目标端口的列表由默认故障转移组和故障转移策略根据 LIF 类型和服务策略确定。

从 9.5 开始,您可以为 LIF 指定一个服务策略,用于定义可以使用 LIF 的网络服务。某些网络服务会对 LIF 实施故障转移限制。

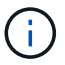

如果更改 LIF 的服务策略以进一步限制故障转移,则系统会自动更新 LIF 的故障转移策略。

- 您可以通过在 network interface modify 命令中为 -failover-group 和 -failover-policy 参数指定值来修改 LIF 的 故障转移行为。
- 修改 LIF 后,如果 LIF 没有有效的故障转移目标,则会显示一条警告消息。

如果没有有效故障转移目标的 LIF 尝试进行故障转移,可能会发生中断。

• 从ONTAP 9.11.1开始、在纯闪存SAN阵列(ASA)平台上、系统会在新创建的Storage VM上新创建的iSCSI LIF上自动启用iSCSI LIF故障转移。

此外,您还可以 ["](https://docs.netapp.com/zh-cn/ontap/san-admin/asa-iscsi-lif-fo-task.html)[在已有](https://docs.netapp.com/zh-cn/ontap/san-admin/asa-iscsi-lif-fo-task.html)[iSCSI LIF](https://docs.netapp.com/zh-cn/ontap/san-admin/asa-iscsi-lif-fo-task.html)[上手动启用](https://docs.netapp.com/zh-cn/ontap/san-admin/asa-iscsi-lif-fo-task.html)iSCSI LIF[故障转移](https://docs.netapp.com/zh-cn/ontap/san-admin/asa-iscsi-lif-fo-task.html)",表示在升级到ONTAP 9.11.1或更高版本 之前创建的LUN。

• 以下列表介绍了 -failover-policy 设置如何影响从故障转移组中选择的目标端口:

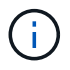

对于iSCSI LIF故障转移、仅限故障转移策略 local-only, sfo-partner-only 和 disabled 受支持。

- broadcast-domain-wide 适用场景故障转移组中所有节点上的所有端口。
- system-defined 仅适用场景LIF主节点和集群中另一个节点上的端口、如果存在、通常为非SFR配对节 点。
- local-only 仅适用场景LIF主节点上的端口。
- sfo-partner-only 仅适用场景LIF主节点及其SFo配对节点上的端口。
- disabled 表示没有为LIF配置故障转移。

#### 步骤

为现有接口配置故障转移设置:

```
network interface modify -vserver <vserver_name> -lif <lif_name> -failover
-policy <failover policy> -failover-group <failover group>
```
#### 配置故障转移设置和禁用故障转移的示例

以下命令会将故障转移策略设置为 broadcast-domain-wide ,并使用故障转移组 fg3 中的端口作为 SVM vs3 上 LIF data1 的故障转移目标:

```
network interface modify -vserver vs3 -lif data1 failover-policy
broadcast-domain-wide - failover-group fg3
network interface show -vserver vs3 -lif * -fields failover-
group, failover-policy
vserver lif failover-policy failover-group
------- -------------- --------------- --------------
vs3 data1 broadcast-domain-wide fg3
```
以下命令将对 SVM vs3 上的 LIF data1 禁用故障转移:

network interface modify -vserver vs3 -lif data1 failover-policy disabled

### <span id="page-4-0"></span>用于管理故障转移组和策略的命令

您可以使用 network interface failover-groups 用于管理故障转移组的命令。您 可以使用 network interface modify 命令以管理应用于LIF的故障转移组和故障转移 策略。

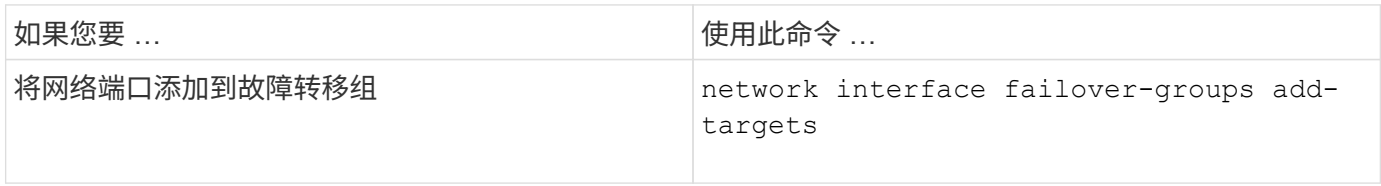

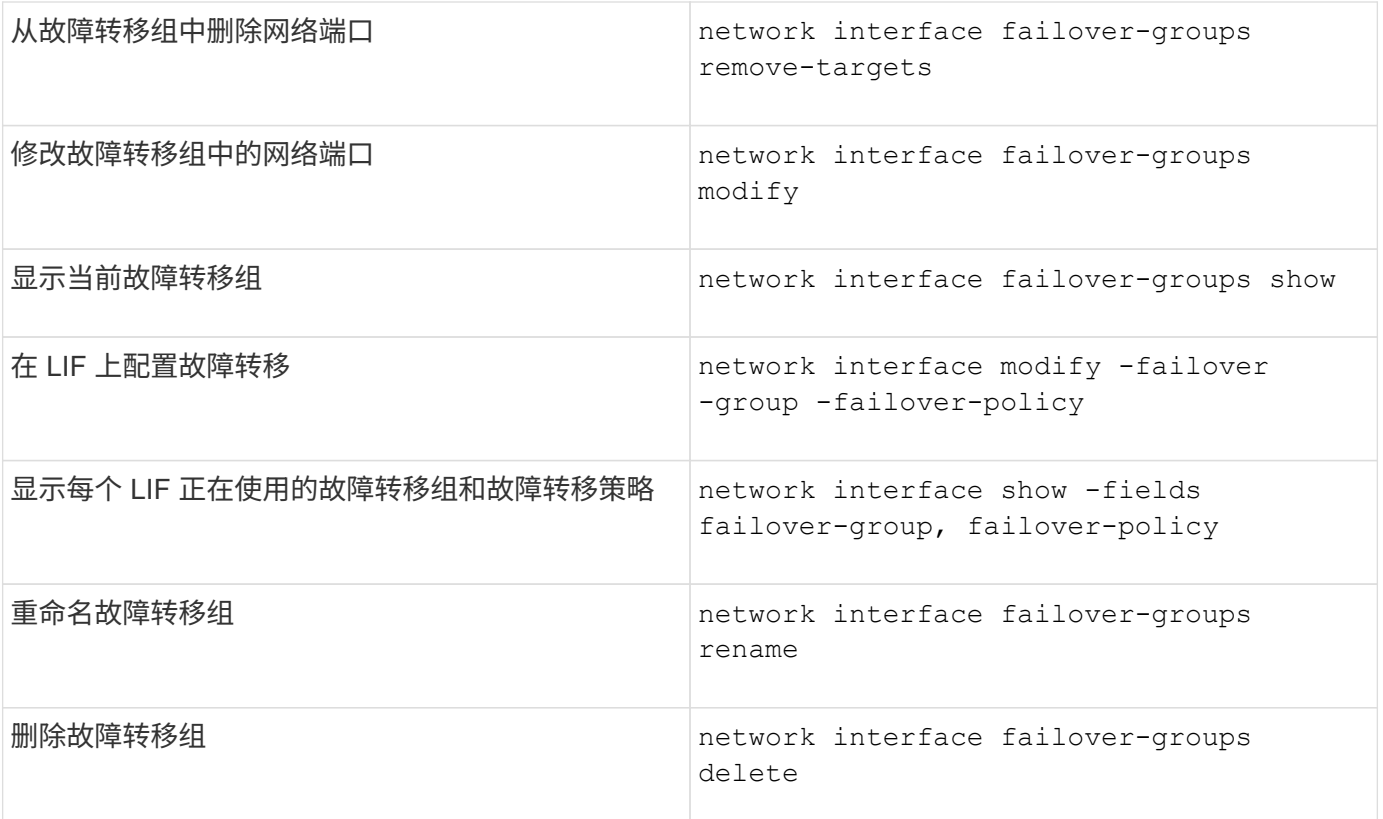

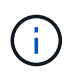

如果修改故障转移组,使其无法为集群中的任何 LIF 提供有效的故障转移目标,则可能会在 LIF 尝试进行故障转移时导致中断。

有关详细信息、请参见的手册页 network interface failover-groups 和 network interface modify 命令

#### 版权信息

版权所有 © 2024 NetApp, Inc.。保留所有权利。中国印刷。未经版权所有者事先书面许可,本文档中受版权保 护的任何部分不得以任何形式或通过任何手段(图片、电子或机械方式,包括影印、录音、录像或存储在电子检 索系统中)进行复制。

从受版权保护的 NetApp 资料派生的软件受以下许可和免责声明的约束:

本软件由 NetApp 按"原样"提供,不含任何明示或暗示担保,包括但不限于适销性以及针对特定用途的适用性的 隐含担保,特此声明不承担任何责任。在任何情况下,对于因使用本软件而以任何方式造成的任何直接性、间接 性、偶然性、特殊性、惩罚性或后果性损失(包括但不限于购买替代商品或服务;使用、数据或利润方面的损失 ;或者业务中断),无论原因如何以及基于何种责任理论,无论出于合同、严格责任或侵权行为(包括疏忽或其 他行为),NetApp 均不承担责任,即使已被告知存在上述损失的可能性。

NetApp 保留在不另行通知的情况下随时对本文档所述的任何产品进行更改的权利。除非 NetApp 以书面形式明 确同意,否则 NetApp 不承担因使用本文档所述产品而产生的任何责任或义务。使用或购买本产品不表示获得 NetApp 的任何专利权、商标权或任何其他知识产权许可。

本手册中描述的产品可能受一项或多项美国专利、外国专利或正在申请的专利的保护。

有限权利说明:政府使用、复制或公开本文档受 DFARS 252.227-7013 (2014 年 2 月)和 FAR 52.227-19 (2007 年 12 月)中"技术数据权利 — 非商用"条款第 (b)(3) 条规定的限制条件的约束。

本文档中所含数据与商业产品和/或商业服务(定义见 FAR 2.101)相关,属于 NetApp, Inc. 的专有信息。根据 本协议提供的所有 NetApp 技术数据和计算机软件具有商业性质,并完全由私人出资开发。 美国政府对这些数 据的使用权具有非排他性、全球性、受限且不可撤销的许可,该许可既不可转让,也不可再许可,但仅限在与交 付数据所依据的美国政府合同有关且受合同支持的情况下使用。除本文档规定的情形外,未经 NetApp, Inc. 事先 书面批准,不得使用、披露、复制、修改、操作或显示这些数据。美国政府对国防部的授权仅限于 DFARS 的第 252.227-7015(b)(2014 年 2 月)条款中明确的权利。

商标信息

NetApp、NetApp 标识和 <http://www.netapp.com/TM> 上所列的商标是 NetApp, Inc. 的商标。其他公司和产品名 称可能是其各自所有者的商标。